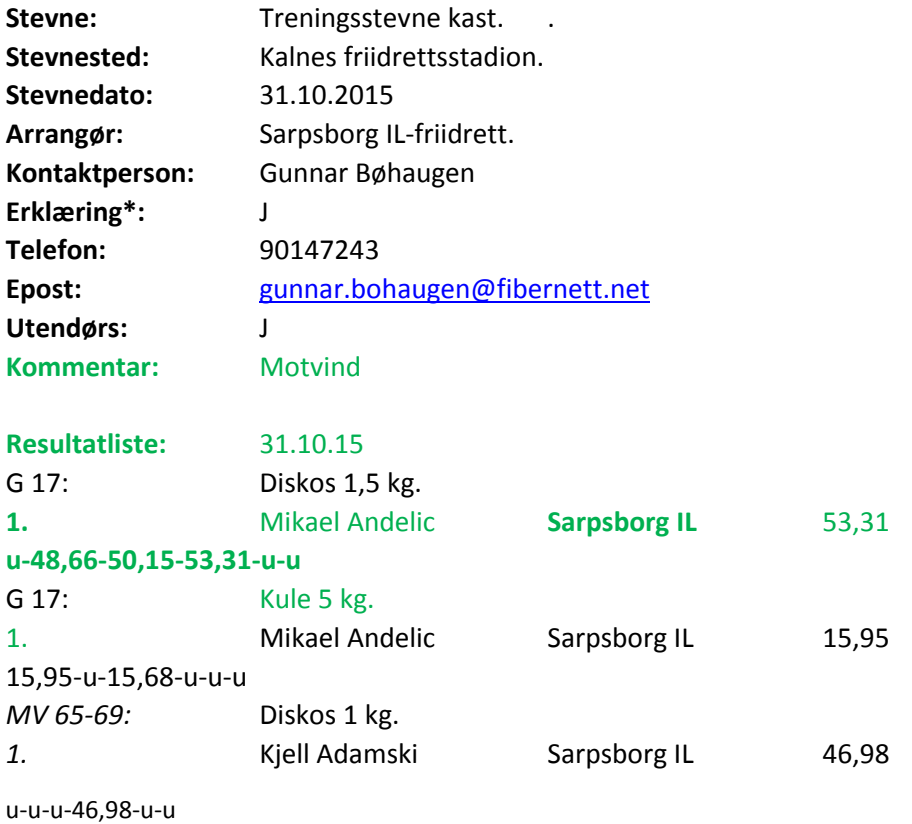

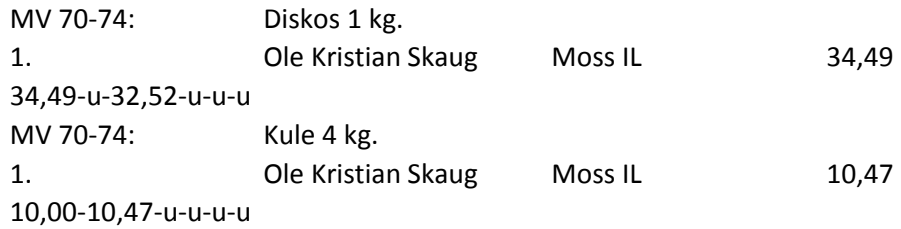

J 17 Diskos 1 kg

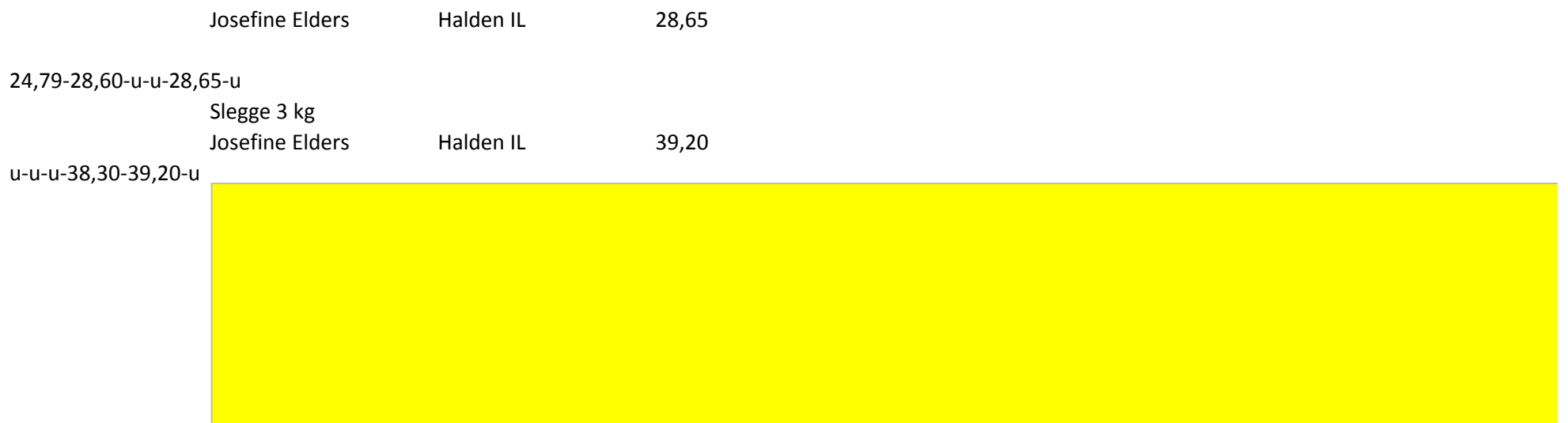

## **Rutine for innlevering av resultatliste**

Følgende rutine er gjeldende i forbindelse med innlevering/innrapportering av en resultatliste etter avholdt stevne:

1. Det er 3 forskjellige måter å produsere en resultatliste på, enten via FriRes/Frisys (hvis det er det som er brukt som arrangementssystem), ved å bruke denne Excel-malen, eller ved å registrere resultatlisten online via SportsAdmin.

2. Hvis man ønsker å benytte denne Excel-malen, fyll ut resultatlisten i henhold til det som er definert av felter i malen.

3. Verifiser at resultatlisten er riktig ved spesielt å se til at punktene under fanen "Sjekkliste for kvalitetssikring" er etterlevd.

4. Når resultatlisten er ferdig, og det er sjekket at den innehar den kvaliteten som forventes, er den klar for å sendes inn til Friidrettsforbundet . Det siste som gjøres før resultatlisten sendes inn til resultater@friidrett.no, er å fjerne alle unødvendige faner og gule tekstbokser i Excel-arket, slik at det kun er selve resultatlisten som ligger igjen.

NB! Det er viktig å være klar over at jo bedre kvalitet det er på resultatlisten, jo raskere vil den kunne lastes inn i statistikkdatabasen, slik at årsstatistikken blir oppdatert og resultatene dukker opp i utøvers resultatstatistikk.

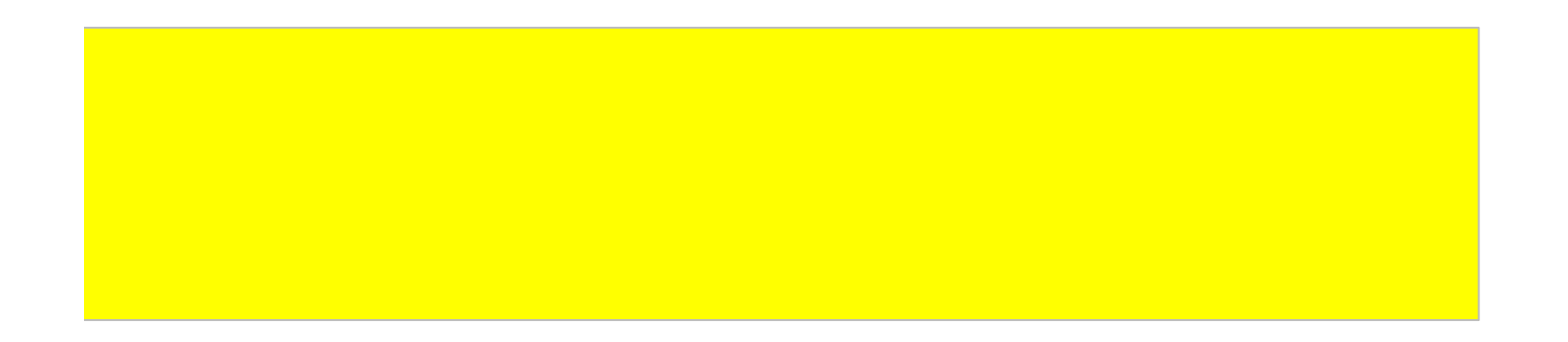